# MICROSOFT DYNAMICS GP<br>2022 Year-End Close — Core Modules<br>December 9, 2022<br>December 9, 2022 MICROSOFT DYNAMICS GP<br>2022 Year-End Close — Core Modules<br>2022 Year-End Close — Core Modules

December 9, 2022

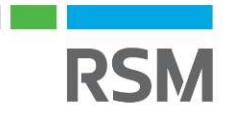

©2022 RSM US LLP. All Rights Reserved.

# RSM Resources - Microsoft Dynamics GP Help Desk

- RSM Resources Microsoft Dynamics GP<br>RSM Dynamics GP Help Desk Support:<br>• Online support case submission and tracking at<br><u>https://rsmconnect.mcgladrey.com/support</u> **RSM Resources - Microsoft Dynamics GP I**<br>
RSM Dynamics GP - Help Desk Support:<br>
• Online support case submission and tracking at<br>
<u>https://rsmconnect.mcgladrey.com/support</u><br>
• Toll-free support phone number: 1 888-678-553 https://rsmconnect.mcgladrey.com/support **RSM Resources - Microsoft Dynamics GP Help De**<br>RSM Dynamics GP - Help Desk Support:<br>• Online support case submission and tracking at<br><u>https://rsmconnect.mcgladrey.com/support</u><br>• Toll-free support phone number: 1 888-678-5 **FAM Resources - Microsoft |<br>
FRAM Dynamics GP - Help Desk Suppor<br>
• Online support case submission and that https://rsmconnect.mcgladrey.com/su<br>
• Toll-free support phone number: 1 88%<br>
• Email gpsupport@rsmus.com**
- 
- 

### GP Client Account Manager

New England region (CT, MA, NH, RI, VT) Dean Czerwonka Dean.Czerwonka@rsmus.com +1 617 241 1341

Northeast region (Northern DE, South and Central NJ, PA) Linda Napoli Linda.Napoli@rsmus.com +1 215 607 3725

Northeast region (Northern NJ, NY) Dorothy King Dorothy.King@rsmus.com +1 215 372 1610

Southeast region (AL, D.C., Southern DE, FL, GA, MD, MN, NC, SC, TN, VA) Jennifer Bailey Jennifer.Bailey@rsmus.com +1 404 751-9107

Great Lakes region (IL, IN, KY, MI, OH, WI, WV) Janae Fusco Janae.Fusco@rsmus.com +1 312.634.3004

West region (AZ, CA, CO, ID, MT, NM, NV, OK, OR, TX, WA, WY) Aubrey Noorian Aubrey.Noorian@rsmus.com +1 972 764 7022

Central region and West region

(IA, KS, MO, MN, ND, NE, SD) (AZ, CA, CO, ID, MT, NM, NV, OK, TX, WA, WV)

Clayton Jones Clayton.Jones@rsmus.com +1 469 391 9160

Eduardo Lima Eduardo.Lima@rsmus.com +1 213 330 4591

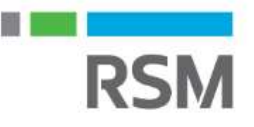

### Course materials

- 
- **Course materials<br>• RSM's year-end manual is available<br>• Visit the Resource List to the right of your screen to do** • Course materials<br>• RSM's year-end manual is available<br>• Visit the Resource List to the right of your screen to download now<br>• Will also be available via email following this webcast
- Course materials<br>• RSM's year-end manual is available<br>• Visit the Resource List to the right of your screen to de<br>• Will also be available via email following this webcast

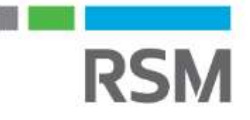

### Presenter

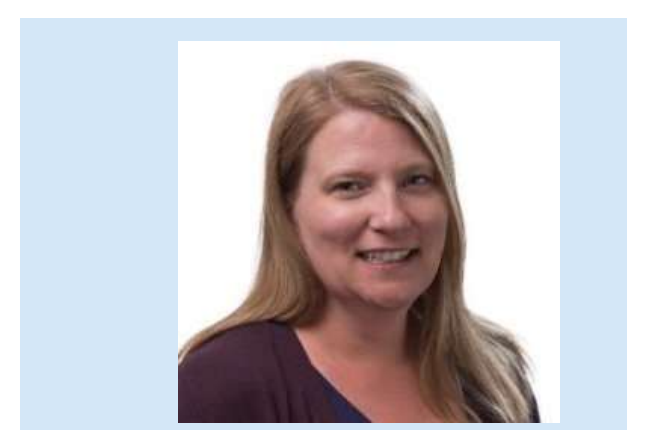

Audra Beers is a Manager working out of RSM's Cleveland office. Audra has over 22 years exclusively implementing and supporting Microsoft Dynamics GP.

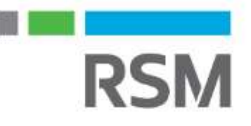

©2022 RSM US LLP. All Rights Reserved.

### **Objectives**

- Objectives<br>• This presentation will provide a detailed<br>approach to year-end closing procedures for approach to year-end closing procedures for Microsoft Dynamics GP Objectives<br>• This presentation will provide a detailed<br>approach to year-end closing procedures for<br>Microsoft Dynamics GP<br>• We will discuss changes from last year and<br>provide year-end procedures for GP 18.X
- provide year-end procedures for GP 18.X

### How to determine the version you are on

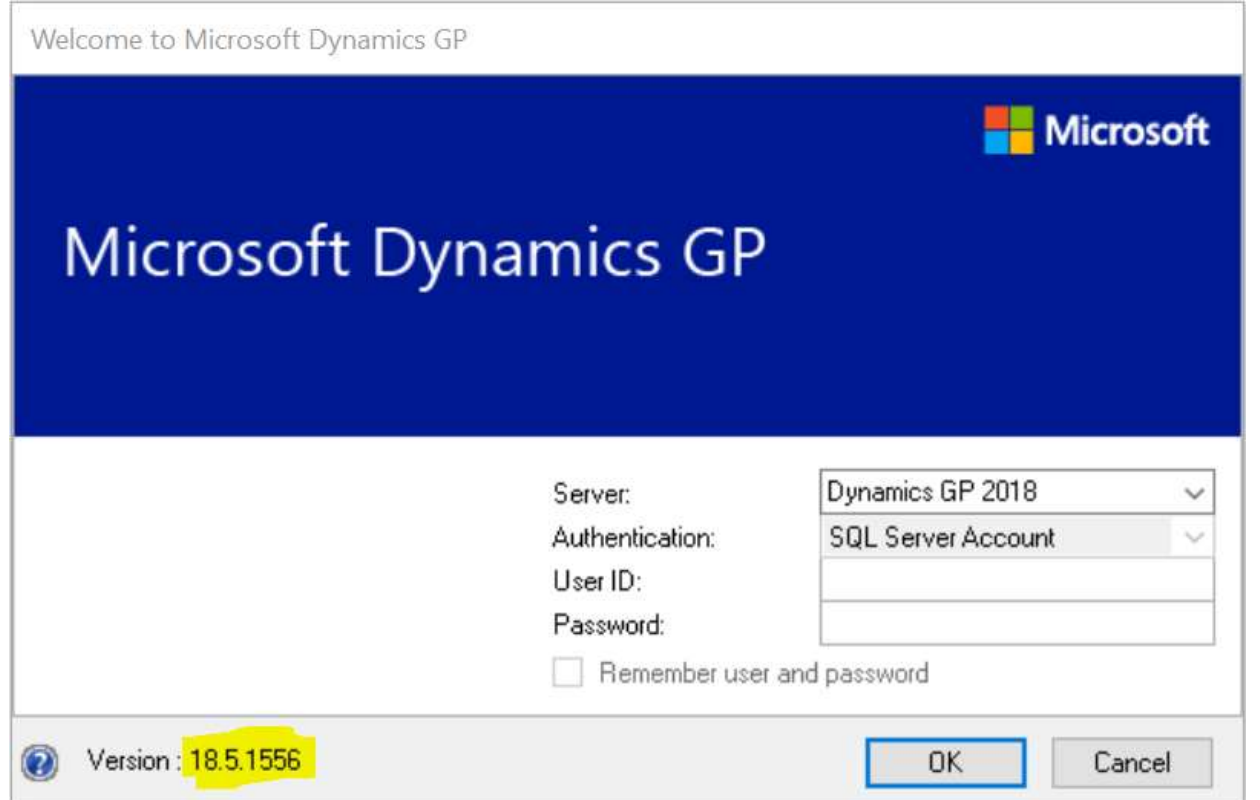

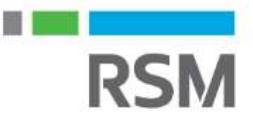

### Year-End Close order

- Modules should be closed in the following order: <sup>−</sup> Inventory
	-
	- − Receivables
	- − Payables
	- − Fixed assets
	- − General ledger

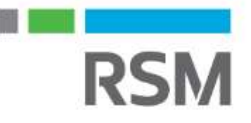

### Please note

- Please note<br>• There are no GP specific year-end closing routines for<br>the following modules:<br>- Multicurrency the following modules:
	- − Multicurrency
	- − Bank reconciliation
	- − Purchase order processing
	- − Sales order processing

13 and the set of the set of the set of the set of the set of the set of the set of the set of the set of the

### The importance of backups

- The importance of backups<br>• Backups are a mission-critical step in the year-end close<br>process process The importance of backups<br>• Backups are a mission-critical step in the year-end close<br>process<br>• Full SQL backups of data are highly suggested<br>• Discuss the backup plan with your IT team as part of the
- 
- Backups are a mission-critical step in the year-end close<br>• Backups are a mission-critical step in the year-end close<br>• Full SQL backups of data are highly suggested<br>• Discuss the backup plan with your IT team as part of planning for your year-end close • Backups are a mission-critical step in the year-end close<br>• Full SQL backups of data are highly suggested<br>• Discuss the backup plan with your IT team as part of the<br>• planning for your year-end close<br>• Year-end backups s
- back into the backup rotation
- Full SQL backups of data are highly suggested<br>• Discuss the backup plan with your IT team as part of the<br>planning for your year-end close<br>• Year-end backups should be archived, i.e. not recycled<br>back into the backup rota once the backup is made and while the year-end closing is in process

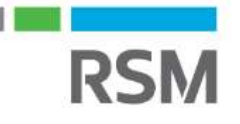

### Considerations for closing Inventory

- Inventory has a fiscal year-end only no calendar yearend close • Inventory has a fiscal year-end only – no calendar year-end close<br>• Year End Close results:<br>- Transfers all summarized current-year quantity, cost and sales<br>- amounts to transaction history Find Close results:<br>• Certain reports, such as the Turnover Close results:<br>• Certain reports all summarized current-year quantity, cost and sales<br>• mounts to transaction history<br>• Certain reports, such as the Turnover Repo
- - amounts to transaction history
	- − Updates the amount in the item's Beginning Quantity field to the Quantity On Hand field at each site.
		- Beginning Quantity field for report calculations
	- − Resets quantity sold to zero in the Item Quantities Maintenance window for each site

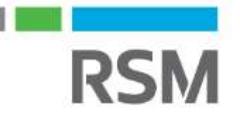

### Preparation for closing Inventory

- Preparation for closing Inventory<br>• Post all transactions and perform period-end procedures<br>specific to your company specific to your company **Preparation for closing Inventory<br>• Post all transactions and perform period-e<br>specific to your company<br>• Perform inventory reconcile<br>- This process ensures a solid relationship betweer<br>inventory tables. If any discrepanc**
- - − This process ensures a solid relationship between all the inventory tables. If any discrepancies are found, quantities will be adjusted and reflected on the Reconcile Report
	- − Can be done a few days prior to the year-end close
	- − Inventory Page > Tools > Utilities > Reconcile
	- − NOTE: If you are using POP, reconcile purchasing documents before reconciling inventory! If you also use SOP, reconcile that module also before reconciling inventory!

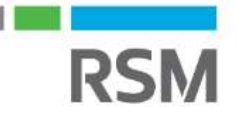

## Preparation for Inventory close **Preparation for Inventory**<br>• Physical inventory<br>- To reconcile the actual item quantities w<br>- Ensures accurate financials by recordin<br>quantities and values **Preparation for Inventory**<br>
• Physical inventory<br>
– To reconcile the actual item quantities w<br>
– Ensures accurate financials by recordin<br>
quantities and values<br>
– Posts adjustments for variations<br>
• Print reports<br>
– Activ

- − To reconcile the actual item quantities with those recorded in Dynamics GP
- − Ensures accurate financials by recording the appropriate adjustments to inventory quantities and values • Stock status report **Fraction for Inventory close**<br>
al inventory<br>
reconcile the actual item quantities with those re<br>
sures accurate financials by recording the appro<br>
antities and values<br>
sts adjustments for variations<br>
pports<br>
• Stock statu **EXECUTE TO THE SET AND THE SET AND ADMORMATRY COSE**<br> **EXECUTE:** The actual item quantities with those resures accurate financials by recording the approprantities and values<br>
sts adjustments for variations<br>
PPOTS<br>
• Stock • To reconcile the actual item quantities with those reported – Finance accurate financials by recording the approximatities and values<br>
• Posts adjustments for variations<br>
int reports<br>
• Activity reports<br>
• Stock status • To reconcile the actual item quantities with those r<br>• Ensures accurate financials by recording the approximatities and values<br>• Posts adjustments for variations<br>int reports<br>• Activity reports<br>• Stock status report<br>• Pu − Ensures accurate financials by recording the appropriant of variations<br>
- Posts adjustments for variations<br>
int reports<br>
- Activity reports<br>
- Stock status report<br>
- Purchase receipts report<br>
- CL to Inventory Reconci
- − Posts adjustments for variations
- - − Activity reports
		-
		-
- sts adjustments for variations<br>
eports<br>
 Stock status report<br>
 Purchase receipts report<br>
 GL to Inventory Reconcile Excel Report<br>
 HITB Report<br>
 Turnover report<br>
 Turnover report<br>
 Transaction history report<br>
 Seri exports<br>
• Stock status report<br>
• Purchase receipts report<br>
• GL to Inventory Reconcile Excel Report<br>
• HITB Report<br>
• Turnover report<br>
• Turnover report<br>
• Transaction history report<br>
• Serial number list report<br>
• Lot nu
	-
	- -
	- -
	- -
		-

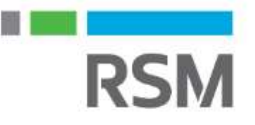

### Inventory Year-End Closing

### Inventory page > Routines > Year-End Closing

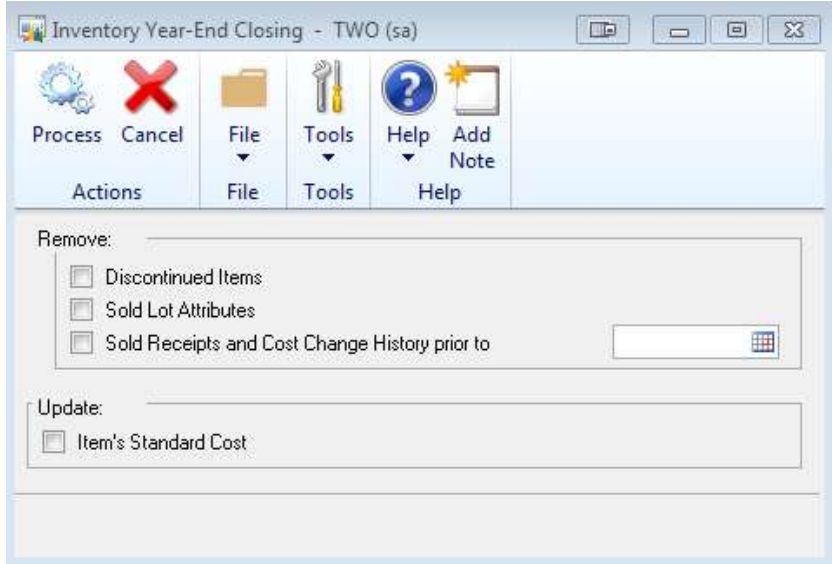

Optional: Remove discontinued items, sold purchase receipts or sold lot attributes for items that have a zero balance

Optional: Update the standard cost for items with LIFO or FIFO Periodic valuation methods

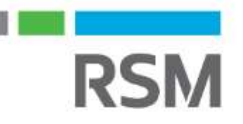

### Inventory close results

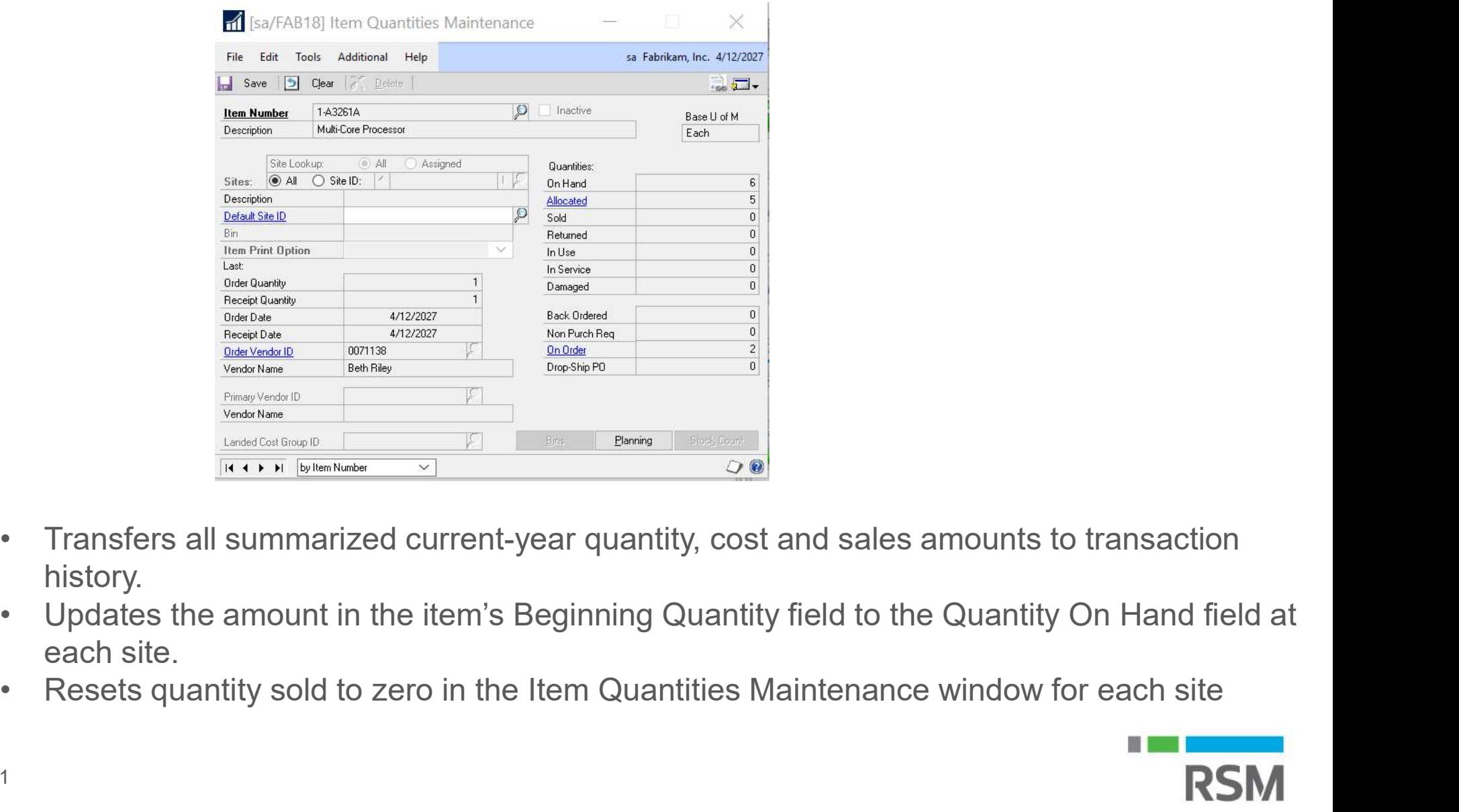

- history.
- each site.
- 

### Inventory close summary

- Inventory close summary<br>• Perform all period-end procedures<br>• Reconcile inventory quantities
- 
- Inventory close summary<br>• Perform all period-end procedures<br>• Reconcile inventory quantities<br>• Perform annual physical count and post ad Inventory close summary<br>• Perform all period-end procedures<br>• Reconcile inventory quantities<br>• Perform annual physical count and post adjustments (if<br>appropriate) appropriate) Inventory close summary<br>
• Perform all period-end proce<br>
• Reconcile inventory quantitie<br>
• Perform annual physical cou<br>
appropriate)<br>
• Print reports<br>
• Make a backup • Perform all period-end proced<br>• Reconcile inventory quantities<br>• Perform annual physical coun<br>appropriate)<br>• Print reports<br>• Make a backup<br>• Run Inventory Year-End closir • Perform all period-end procedures<br>
• Reconcile inventory quantities<br>
• Perform annual physical count and post<br>
appropriate)<br>
• Print reports<br>
• Make a backup<br>
• Run Inventory Year-End closing<br>
• Close the fiscal period f • Reconcile inventory quantities<br>• Perform annual physical count and post adjus<br>appropriate)<br>• Print reports<br>• Make a backup<br>• Run Inventory Year-End closing<br>• Close the fiscal period for the inventory series
- 
- 
- 
- 

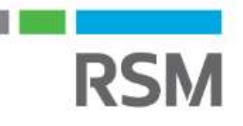

### Considerations for closing Receivables

- exampled and the Considerations for closing Receivables<br>• Receivables has both calendar and fiscal year-end close<br>Colordary and recyli processes • Considerations for closing Receivables<br>• Receivables has both calendar and fiscal year-end clos<br>• Calendar year end result<br>− Transfers YTD finance charges to last year • Receivables has both calendar and fiscal year-end close<br>• Receivables has both calendar and fiscal year-end close<br>• Calendar year end result<br>• Transfers YTD finance charges to last year<br>• Fiscal year end result<br>• Transf
- -
- - last year

### Preparation for closing Receivables

- 
- Preparation for closing Receivables<br>• Perform period-end close procedures<br>- Post all transactions and perform period-end<br>procedures specific to your company. − Post all transactions and perform period-end procedures specific to your company

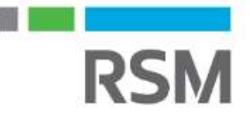

### Receivables Year-End Closing

- Receivables Year-End Clo<br>• Sales page > Tools ><br>Routines > Year-End<br>Close Routines > Year-End **Close** Receivables Year-End Closi<br>• Sales page > Tools ><br>• Routines > Year-End<br>Close<br>• Select to close fiscal or<br>• calendar year, or both
- calendar year, or both reacto Close:
- Sales page > Tools ><br>
 Sales page > Tools ><br>
Routines > Year-End<br>
Close<br>
 Select to close fiscal or<br>
 Select Print Report<br>
 Select Print Report<br>
(Optional can be a very<br>
large report) large report)

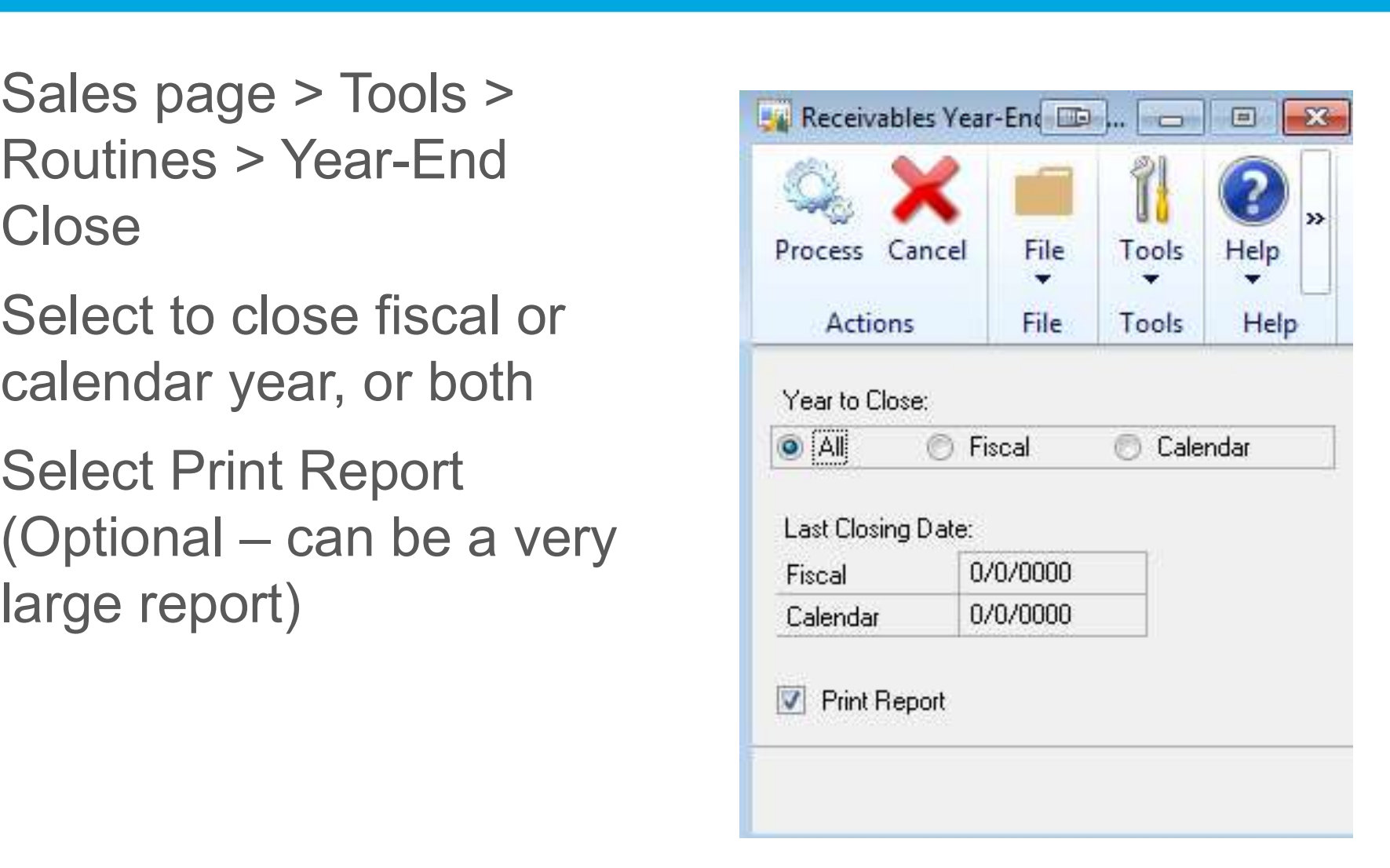

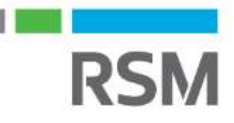

### Receivables Year-End Closing results

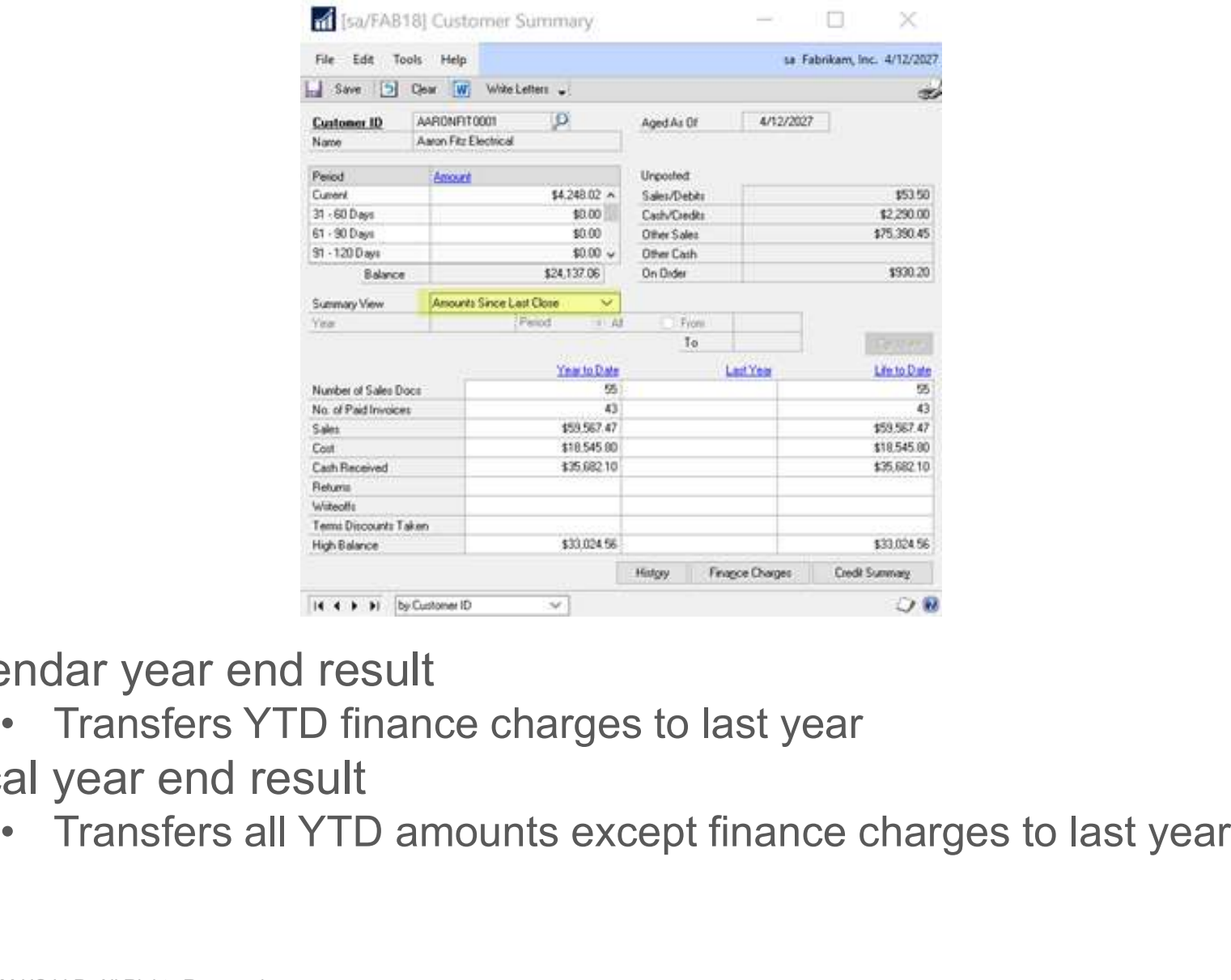

Calendar year end result

Fiscal year end result

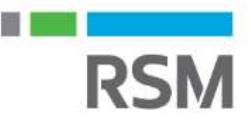

### Receivables close summary

- Receivables close summary<br>• Perform your period-end procedures<br>• Make a backup Receivables close summary<br>• Perform your period-end pre<br>• Make a backup<br>• Close the year
- 
- 
- Receivables close summa<br>• Perform your period-end<br>• Make a backup<br>• Close the year<br>• Close the fiscal period fo • Perform your period-end procedures<br>• Make a backup<br>• Close the year<br>• Close the fiscal period for the sales series

### Considerations for closing Payables

- Payables has both calendar and fiscal year-end close processes • Fayables has both calendar and fiscal year-end<br>• Fiscal year result<br>• Fiscal year result<br>- Transfers all amounts, other than 1099 amount, to<br>- Lest year • Payables has both calendar and fisca<br>
• Fiscal year result<br>
− Transfers all amounts, other than 1099<br>
last year<br>
• Calendar year result<br>
− Transfers the 1099 amounts to last year
- - last year
- -

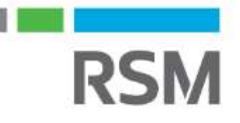

### Preparation for closing Payables

- 
- Preparation for closing Payables<br>• Perform period-end close procedures<br>- Post all transactions and perform period-end<br>procedures specific to your company. − Post all transactions and perform period-end procedures specific to your company

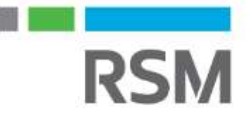

### Payables Year-End Closing

- Payables page > Tools > Routines > Year-End Close
- 
- Payables Year-End Closing<br>• Payables page > Tools > Routines > Year-End Close<br>• Select to close fiscal or calendar year, or both<br>• Select Print Report (Optional can be a very large Payables Year-End Closing<br>• Payables page > Tools > Routines > Year-End Close<br>• Select to close fiscal or calendar year, or both<br>• Select Print Report (Optional – can be a very large report)

report)

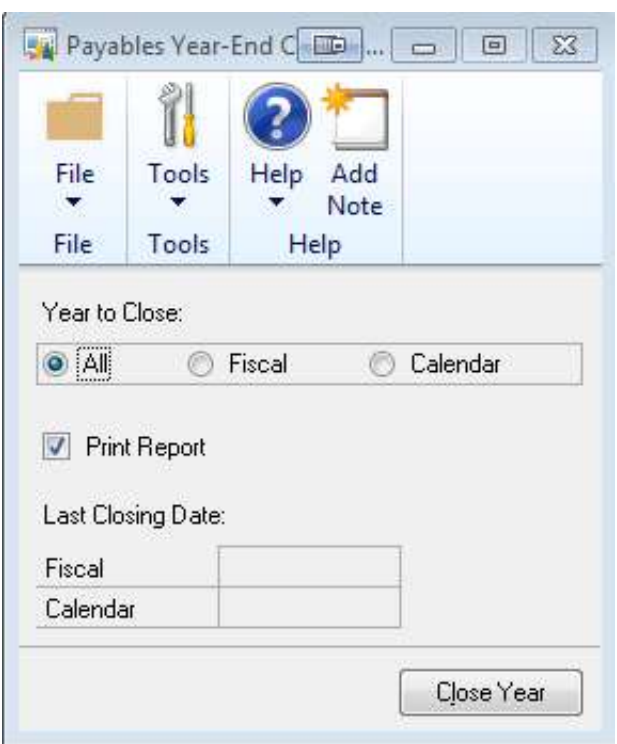

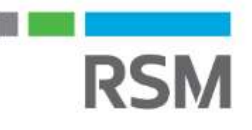

### Payables Year-End closing results

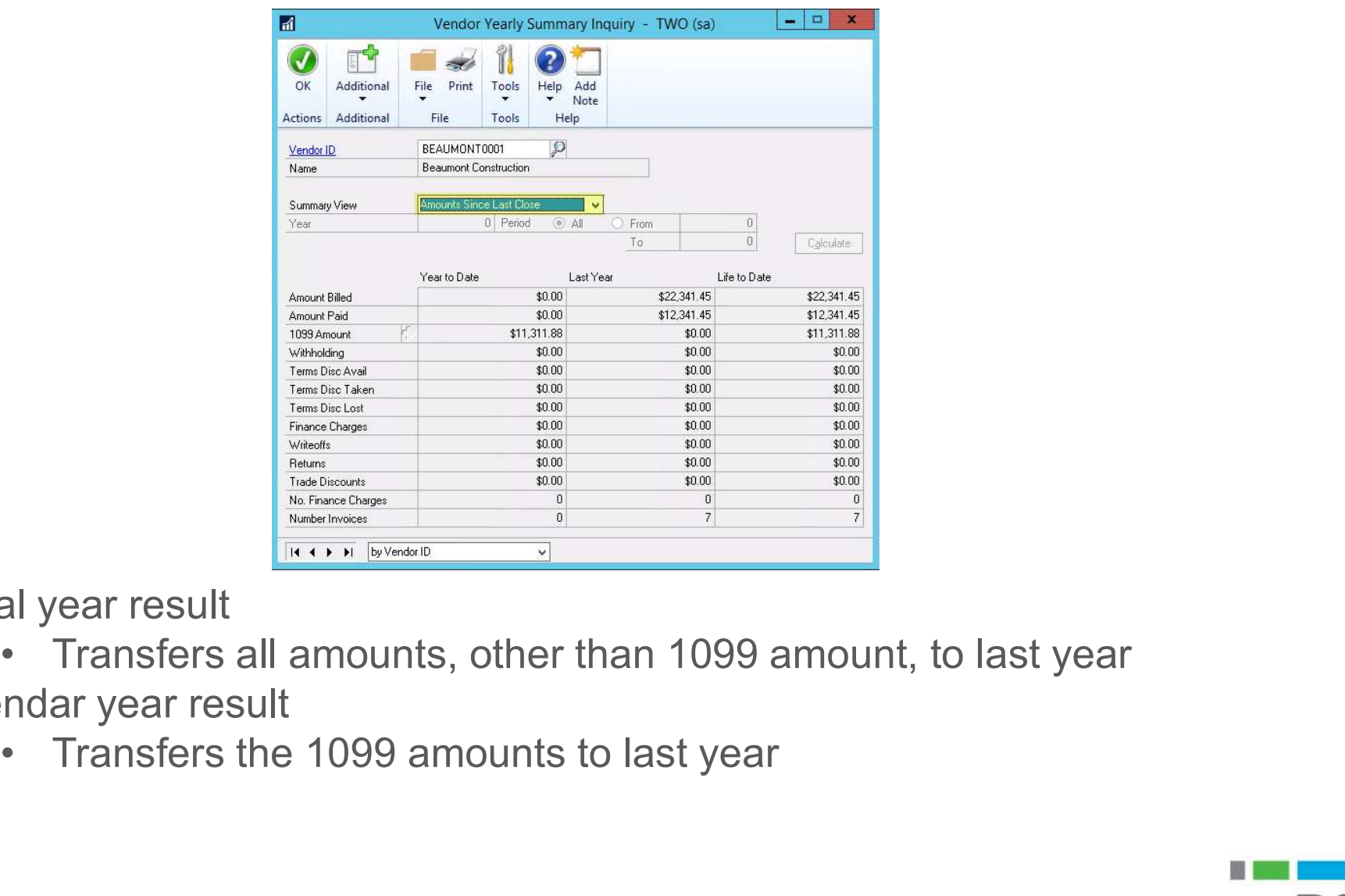

Fiscal year result

Calendar year result

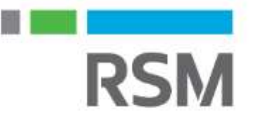

### Payables close summary

- Payables close summary<br>• Perform your period-end procedures<br>• Make a backup Payables close summary<br>• Perform your period-end pre<br>• Make a backup<br>• Close the year
- 
- 
- Payables close summary<br>• Perform your period-end<br>• Make a backup<br>• Close the year<br>• Close the fiscal period fo • Payables close summary<br>• Perform your period-end procedures<br>• Make a backup<br>• Close the fiscal period for the purchasing series<br>• Print 1099s and 1096 • Perform your period-end<br>• Make a backup<br>• Close the year<br>• Close the fiscal period fo<br>• Print 1099s and 1096
- 

### Verify 1099 vendor information

• Use SmartList to verify vendors' 1099 information (add Tax ID Number to standard SmartList)

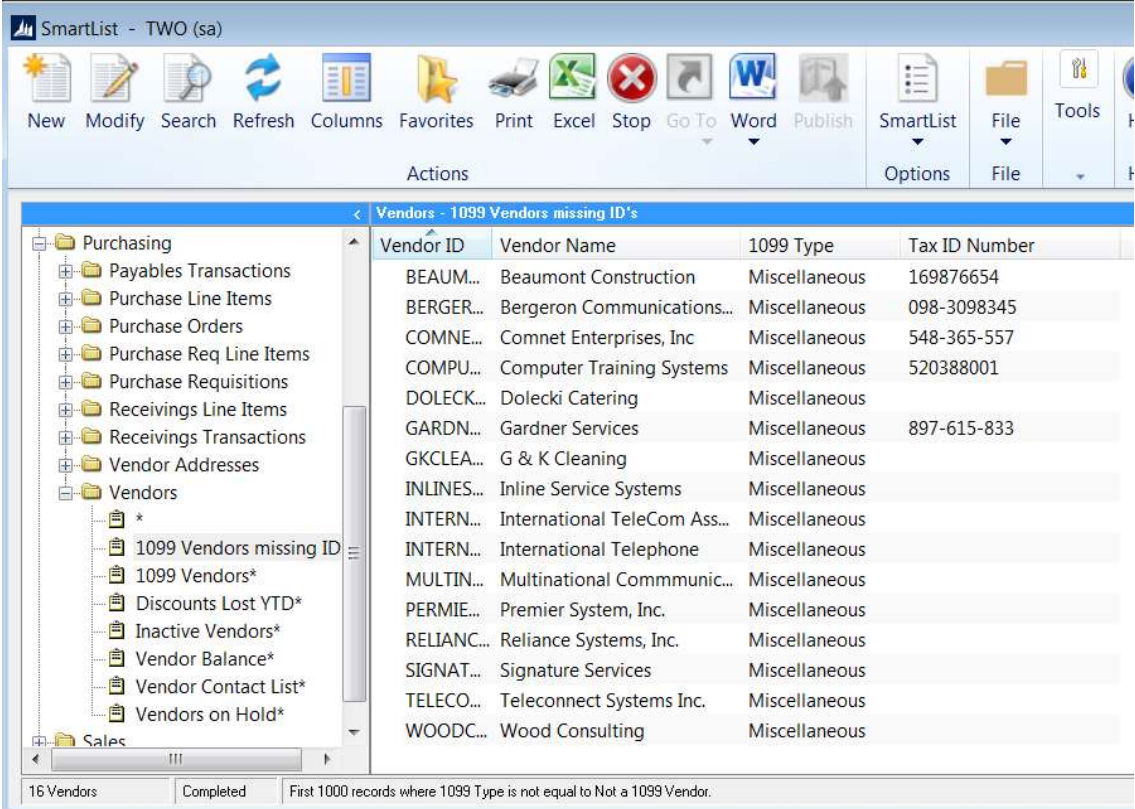

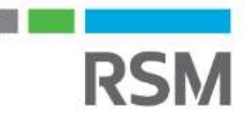

### Update 1099 Information

Update 1099 Information<br>• Use the Update 1099 lnformation utility to  $\|$ correct vendors with Process Clear the wrong Tax Type

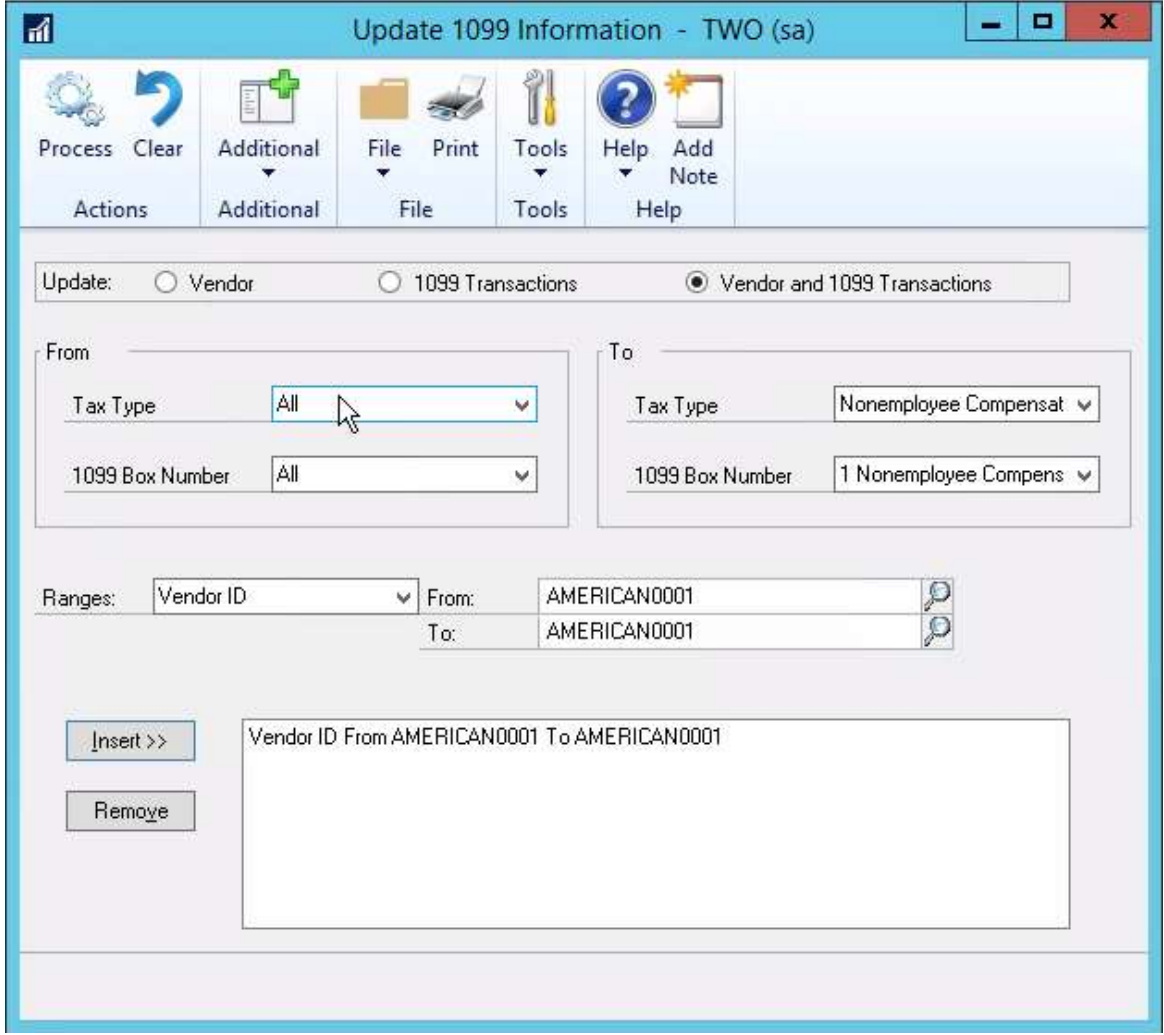

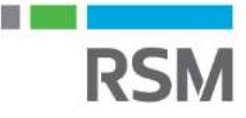

### Edit 1099 Transaction Information

Edit 1099 Transaction Information<br>• Use the Edit 1099 Transaction Information window<br>to update 1099 information at the transaction level. to update 1099 information at the transaction level.

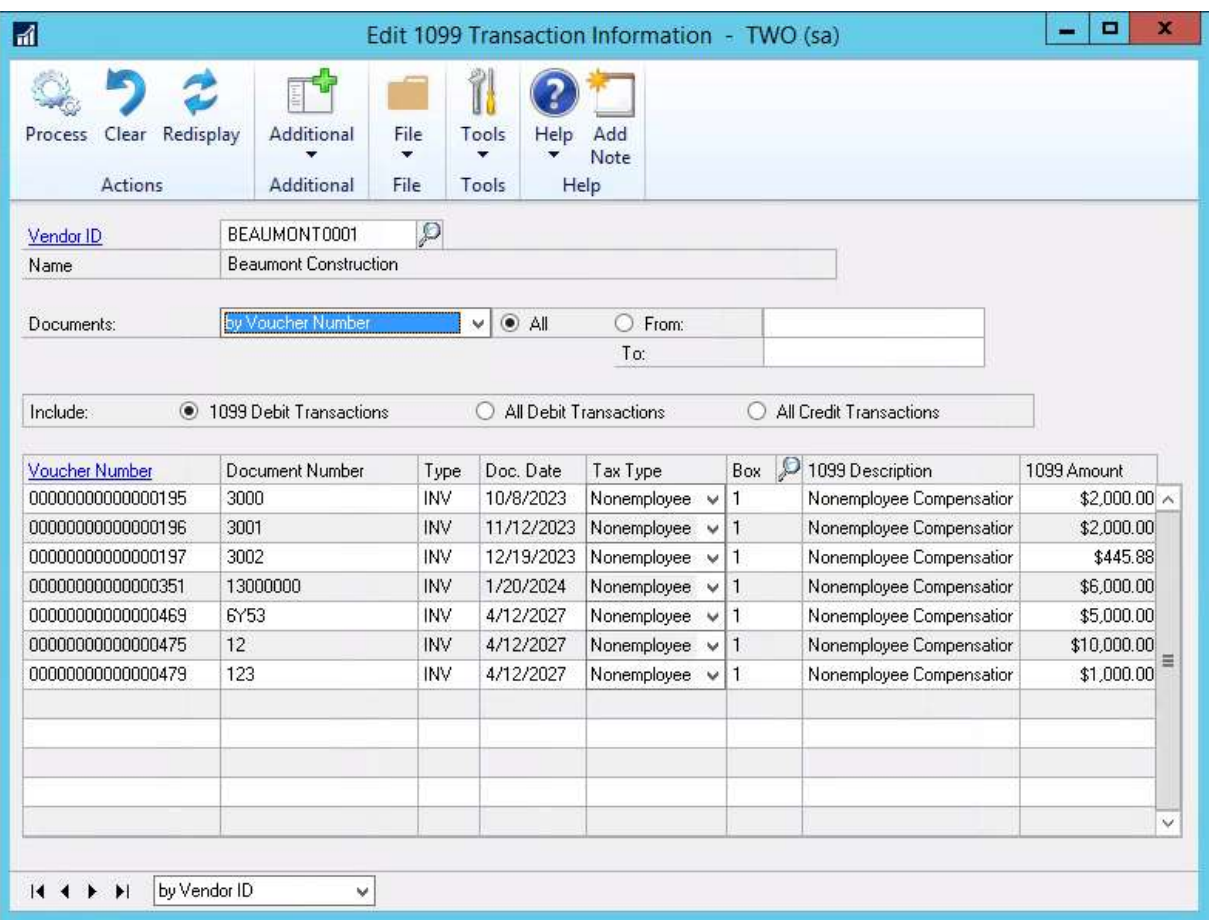

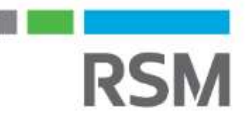

### Edit 1099 amounts

- Edit 1099 amounts<br>• Edit the 1099 YTD<br>amounts in the Vendor<br>1000 details window (If amounts in the Vendor 1099 details window (If necessary, not recommended)
	- − Edit the 1099 amounts by specific box number and 1099 type (you must edit it by month, yearly is not allowed)

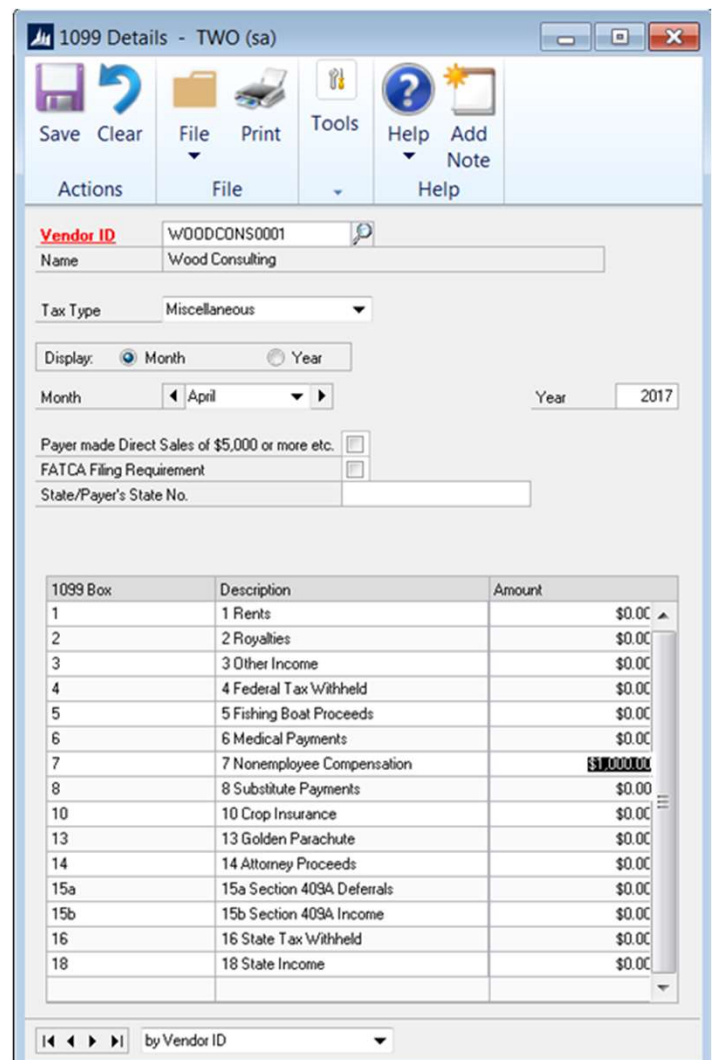

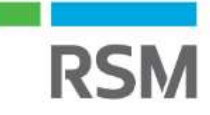

н.

### Print 1099 edit list

- **Print 1099 edit list**<br>• Verify information by<br>printing the 1099 Edit<br>List from the Print 1099 printing the 1099 Edit List from the Print 1099 window (Print button on right) **Print 1099 edit list**<br>
• Verify information by<br>
printing the 1099 Edit<br>
List from the Print 1099<br>
window (Print button on<br>
right)<br>
• Print Forms (Print button<br>
on left)<br>
– Payer's Federal ID<br>
– Number defoulte from printing the 1099 Edit<br>
List from the Print 1099<br>
window (Print button on<br>
right)<br>
• Print Forms (Print button<br>
on left)<br>
– Payer's Federal ID<br>
Number – defaults from<br>
company setup > Tax<br>
Registration field<br>
• Print Form
- on left)
	- − Payer's Federal ID company setup > Tax Payer's F Registration field **Registration** field
- on left)
	- − Print option at bottom Form

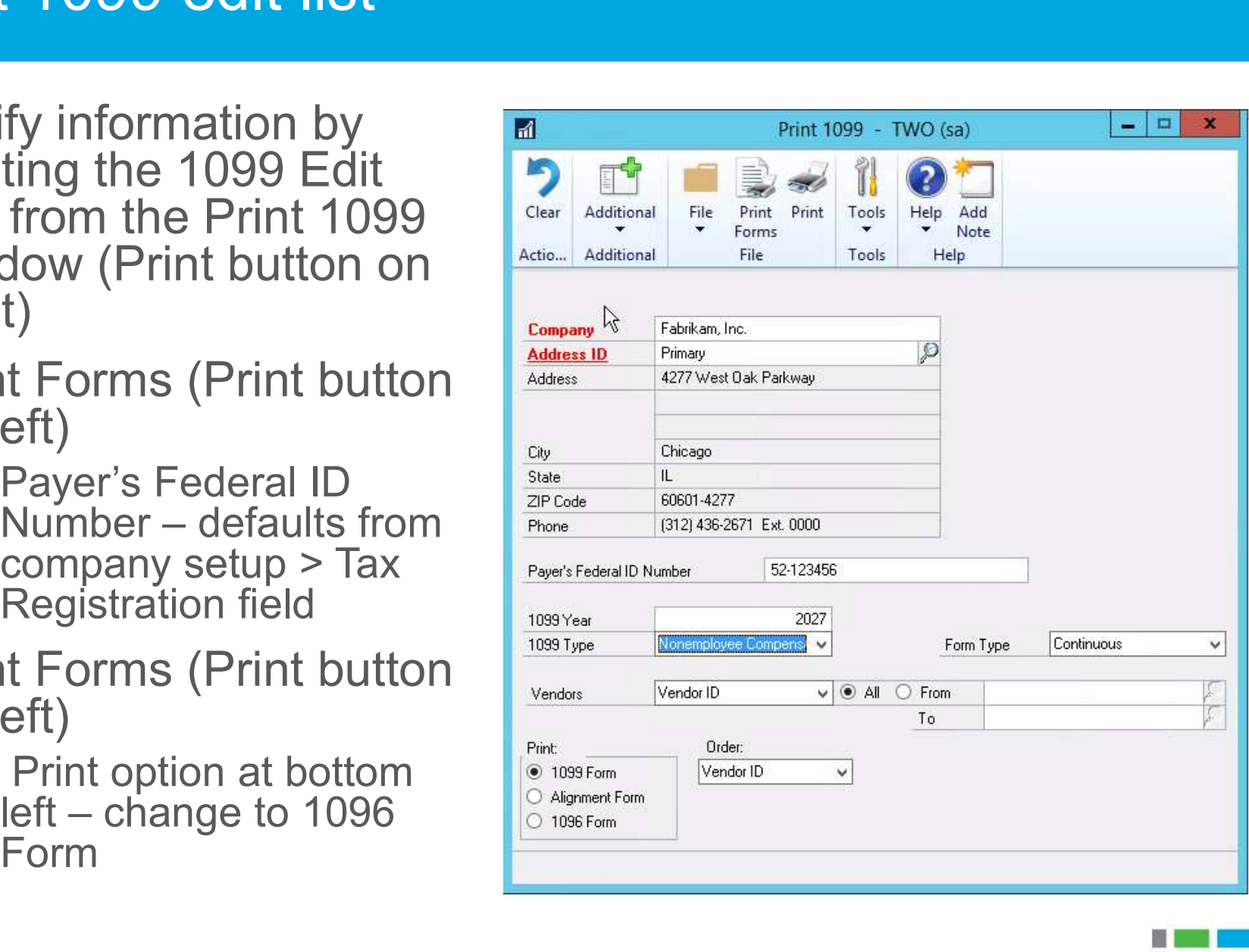

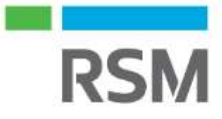

### Optional: Close the sales/use tax year

- Optional: Close the sales/use tax year<br>• Administration page > Routines > Company > Tax Year-<br>End Close (Actions > Process) End Close (Actions > Process)
- **Optional: Close the sales/use tax y**<br>• Administration page > Routines > Comp<br>End Close (Actions > Process)<br>• Effect: The YTD amounts in the<br>Tax Detail Maintenance window Tax Detail Maintenance window are transferred to last year's totals • Effect: The YTD amounts in the<br>Tax Detail Maintenance window<br>are transferred to last year's totals<br>• Print tax year-end closing report to show YTD and last<br>year's tax amounts(Optional)

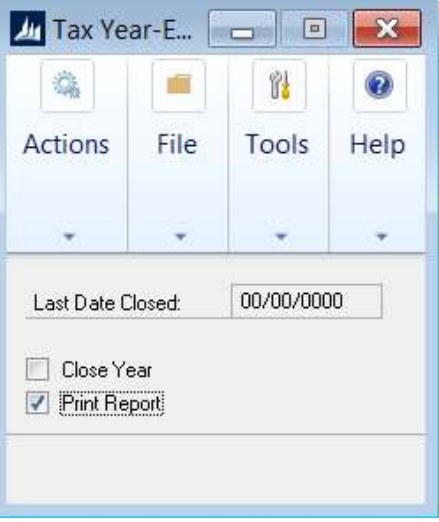

year's tax amounts(Optional)

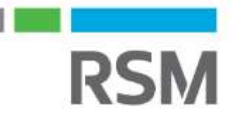

### Considerations for closing Fixed Assets

- 
- Considerations for closing Fixed Assets<br>• Fixed assets only has a fiscal year-end close<br>- Year-end routine can be performed at different times for each<br>book, or all at once − Year-end routine can be performed at different times for each book, or all at once **Considerations for closing Fixed Assets**<br>• Fixed assets only has a fiscal year-end close<br>- Year-end routine can be performed at different time<br>- book, or all at once<br>• Close Result:<br>- General Information window<br>• YTD mai derations for closing Fixed Assets<br>
I assets only has a fiscal year-end close<br>
ear-end routine can be performed at different time<br>
ook, or all at once<br>
P Result:<br>
eneral Information window<br>
• YTD maintenance amount is clea derations for closing Fixed Assets<br>
I assets only has a fiscal year-end close<br>
ear-end routine can be performed at different times for e<br>
bok, or all at once<br>
P. Result.<br>
eneral Information window<br>
• YTD maintenance amount decreased and the Depreciation is copied to Begin Reserver field<br>• The YTD maintenance amount is cleared<br>• The YTD maintenance amount is cleared<br>• Quantity is copied to the Begin Quantity field<br>• The YTD Depreciation Amoun 1 assets only has a fiscal year-end close<br>
ear-end routine can be performed at different times for e<br>
Dook, or all at once<br>
P Result:<br>
eneral Information window<br>
• YTD maintenance amount is cleared<br>
• Quantity is copied to var-end routine can be performed at different times for each<br>
• Result:<br>
• Result:<br>
• Prince a mount is clared<br>
• Quantity is copied to the Begin Quantity field<br>
• The YTD Depreciation Amount is cleared<br>
• Cost Basis is co • Salvage Value is concerned in Content<br>• Salvage Value is copied to the Begin Quantity field<br>• Quantity is copied to the Begin Quantity field<br>• The YTD Depreciation Amount is cleared<br>• Cost Basis is copied to Begin Year C
- - -
- YTD maintenance amount is cleared<br>• Quantity is copied to the Begin Quantity fie<br>bok Information window<br>• The YTD Depreciation Amount is cleared<br>• Cost Basis is copied to Begin Year Cost fie<br>• Life to Date Depreciation i
	- − Book Information window
		-
		-
		-
		-
	- − Book Setup window
		-

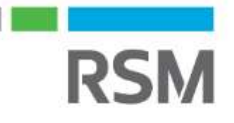

# Preparation for closing Fixed Assets Preparation for closing Fixed Asset<br>• Close Payables Management<br>• Enter all FA activity for the current fis

- 
- 
- Preparation for closing Fixed Assets<br>• Close Payables Management<br>• Enter all FA activity for the current fiscal year<br>• Run depreciation on all assets through the last day **Preparation for closing Fixed Assets**<br>• Close Payables Management<br>• Enter all FA activity for the current fiscal year<br>• Run depreciation on all assets through the last day<br>of the current fiscal year of the current fiscal year **Preparation for closing Fixed Assets**<br>• Close Payables Management<br>• Enter all FA activity for the current fiscal year<br>• Run depreciation on all assets through the **last day**<br>of the current fiscal year<br>• Complete the GL Po • Close Payables Managem<br>• Enter all FA activity for the<br>• Run depreciation on all as<br>• of the current fiscal year<br>• Complete the GL Posting<br>• Print reports<br>• Ensure the Fixed Assets ( • Enter all FA activity for the current fiscal year<br>• Run depreciation on all assets through the **last day**<br>of the current fiscal year<br>• Complete the GL Posting (GL interface) routine<br>• Print reports<br>• Ensure the Fixed Ass • Run depreciation on all assets through the last day<br>
of the current fiscal year<br>
• Complete the GL Posting (GL interface) routine<br>
• Print reports<br>
• Ensure the Fixed Assets Calendar is built correctly<br>
• Verify quarters
- 
- 
- 
- years • Complete the GL Posting<br>• Print reports<br>• Ensure the Fixed Assets (<br>• Verify quarters are set up<br>years<br>• Make a backup
- 

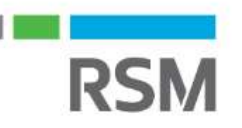

### Fixed Assets reports

- Suggested reports to run at year-end: <sup>−</sup> Annual activity
	-
	- − Additions
	- − Retirements
	- − Transfers
	- − Property ledger
	- − Fixed assets to GL reconciliation

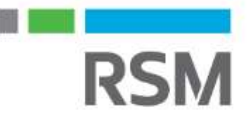

# Verify fixed asset calendars – Year/quarter Verify fixed asset calendars - Year/quarter<br>• Ensure your fixed assets calendar is built correctly

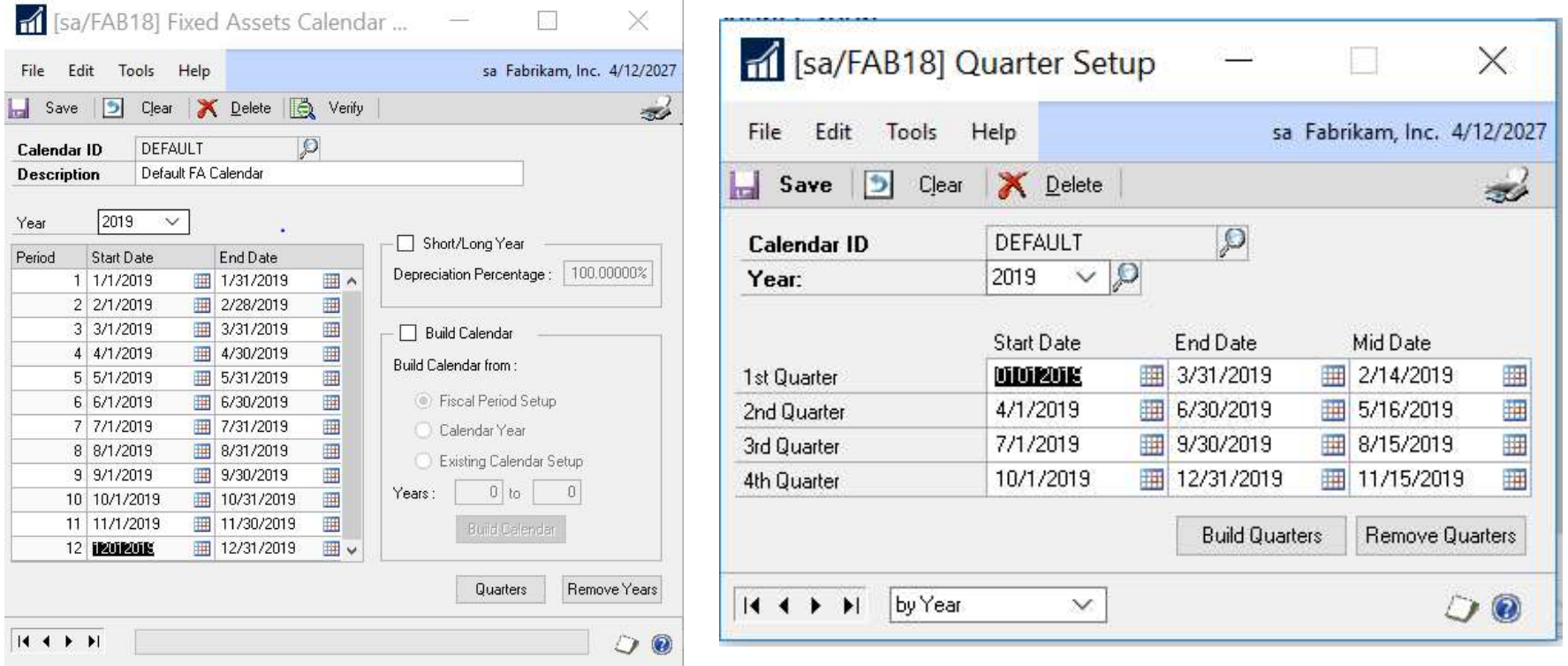

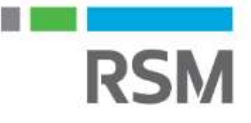

# Fixed Asset Year-End closing Fixed Asset Year-End closing<br>• Financial Page > Routines > Fixe<br>• Select book(s) you wish to close

- Financial Page > Routines > Fixed Assets > Year End
- 

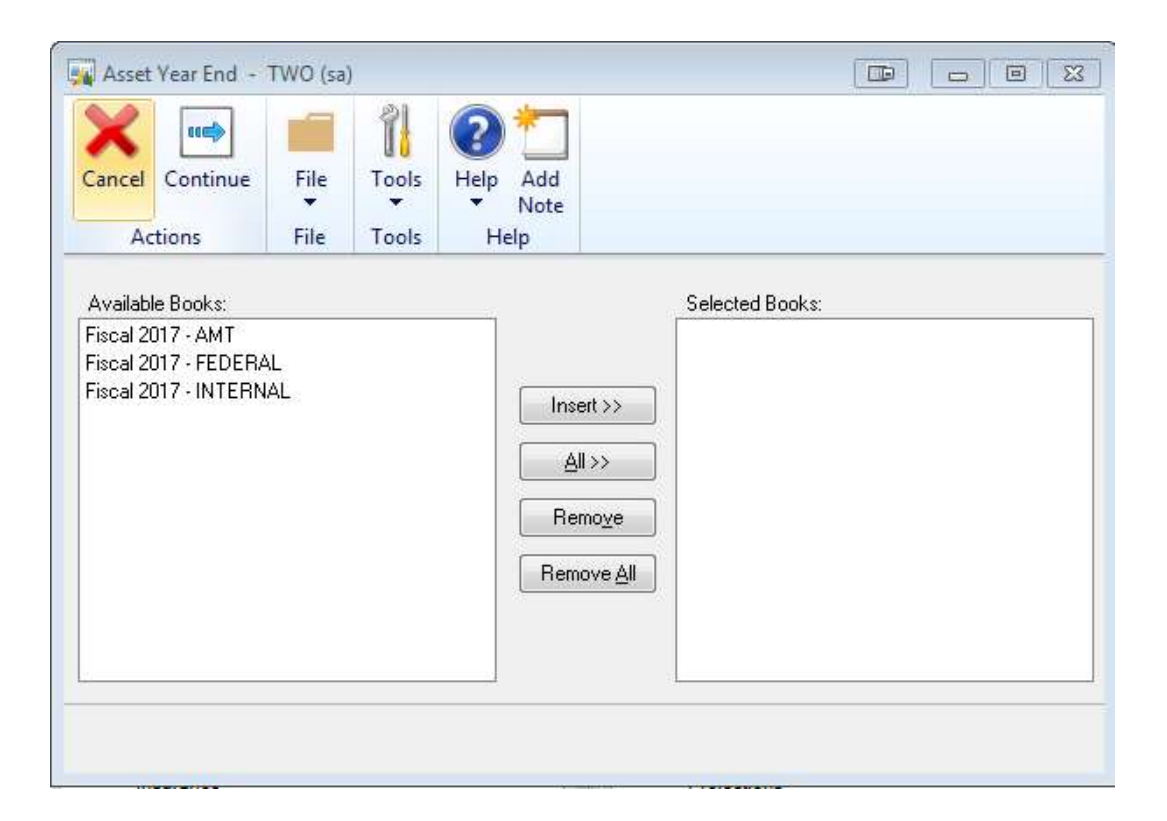

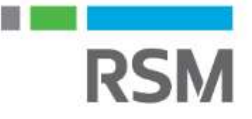

### Fixed Assets Summary

- Fixed Assets Summary<br>• Perform period-end procedures<br>• Print Reports Fixed Assets Summary<br>• Perform period-end procedu<br>• Print Reports<br>• Verify Fixed Asset Calendar Fixed Assets Summary<br>• Perform period-end procedures<br>• Print Reports<br>• Verify Fixed Asset Calendar<br>• Make a Back-up Fixed Assets Summary<br>• Perform period-end procedures<br>• Print Reports<br>• Verify Fixed Asset Calendar<br>• Make a Back-up<br>• Close the year Fixed Assets Summary<br>• Perform period-end procedu<br>• Print Reports<br>• Verify Fixed Asset Calendar<br>• Make a Back-up<br>• Close the year
- 
- 
- 
- 

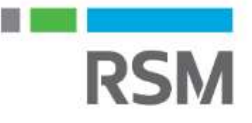

# Considerations for closing General Ledger example and the Considerations for closing General Ledger<br>• General ledger has a fiscal year-end close only<br>• Close Result:

- 
- 
- Considerations for closing General Ledger<br>• General ledger has a fiscal year-end close only<br>• Close Result:<br>• Transfers all YTD information to account and transaction history<br>• and prepares the system for a new fiscal y and prepares the system for a new fiscal year
	- − Transfers current-year P&L amounts to the retained earnings account(s)
	- − Rolls balances forward for Balance Sheet accounts as the accounts' beginning balance for the new fiscal year
	- − Resets unit account balances for unit accounts that have the Clear Balance During Year-End Close checkbox marked
- Transfers all YTD information to account and transaction history<br>and prepares the system for a new fiscal year<br>– Transfers current-year P&L amounts to the retained earnings<br>account(s)<br>– Rolls balances forward for Balance years

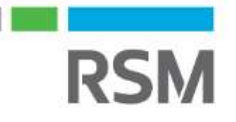

### Post final adjusting entries (optional)

- Post final adjusting entries (optional)<br>• If final entries are not yet available, you can still close<br>the GL. Entries can be posted in GL for the most recent<br>historical year the GL. Entries can be posted in GL for the most recent historical year
- − EXAMPLE: If you close 2022, then 2022 will be your most recent historical year. You will be able to post entries to the GL for 2022 until 2023 is closed • If final entries are not yet available, you can still close<br>the GL. Entries can be posted in GL for the most recent<br>historical year<br>– EXAMPLE: If you close 2022, then 2022 will be your<br>most recent historical year. You wi - EXAMPLE: If you close<br>most recent historical yea<br>entries to the GL for 2022<br>• You can post adjusting entries<br>and financial statements at t<br>• Post all available GL entries
- and financial statements at that time
- 

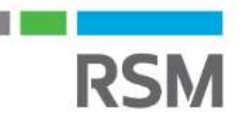

### Verify GL setups

- Verify GL setups<br>
 Financial Page > Tools<br>
 Setup > Financial ><br>
General Ledger > Setup > Financial > General Ledger Verify GL setups<br>• Financial Page > Tools<br>• Setup > Financial ><br>• Verify you are<br>• Marify Patainage history **• Financial Page > Tools<br>
• Setup > Financial ><br>
General Ledger<br>
• Verify you are<br>
• Werify Retained<br>
Earnings account<br>
• Lemant Allow Resting** • Financial  $\geq$  10015<br>  $\geq$  Setup  $\geq$  Financial  $\geq$  10015<br>
General Ledger<br>
• Verify you are<br>
maintaining history<br>
• Verify Retained<br>
Earnings account<br>
• Unmark Allow: Posting<br>
to History
- maintaining history
- Earnings account
- to History

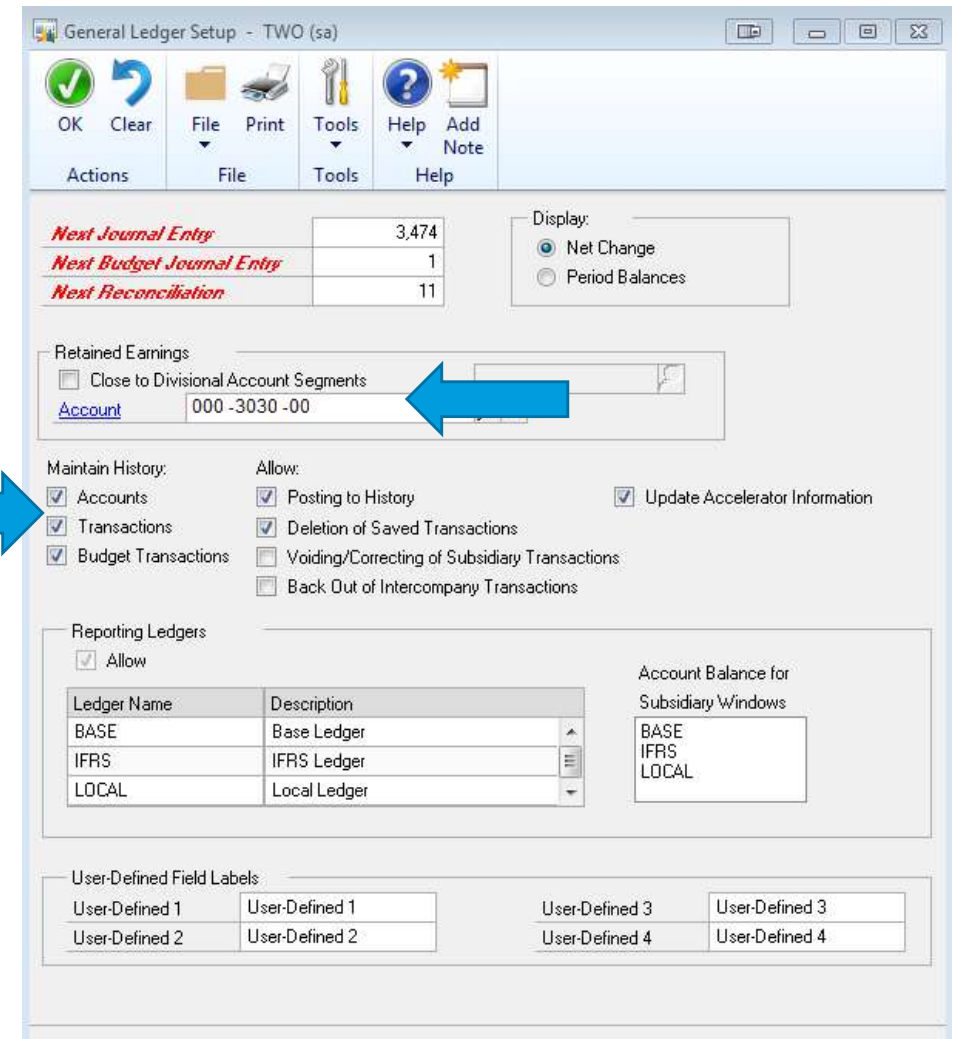

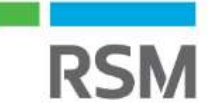

Ħ

### Verify account posting types

Use Search Criteria based on main segment number and posting type to find accounts that have the wrong posting type.

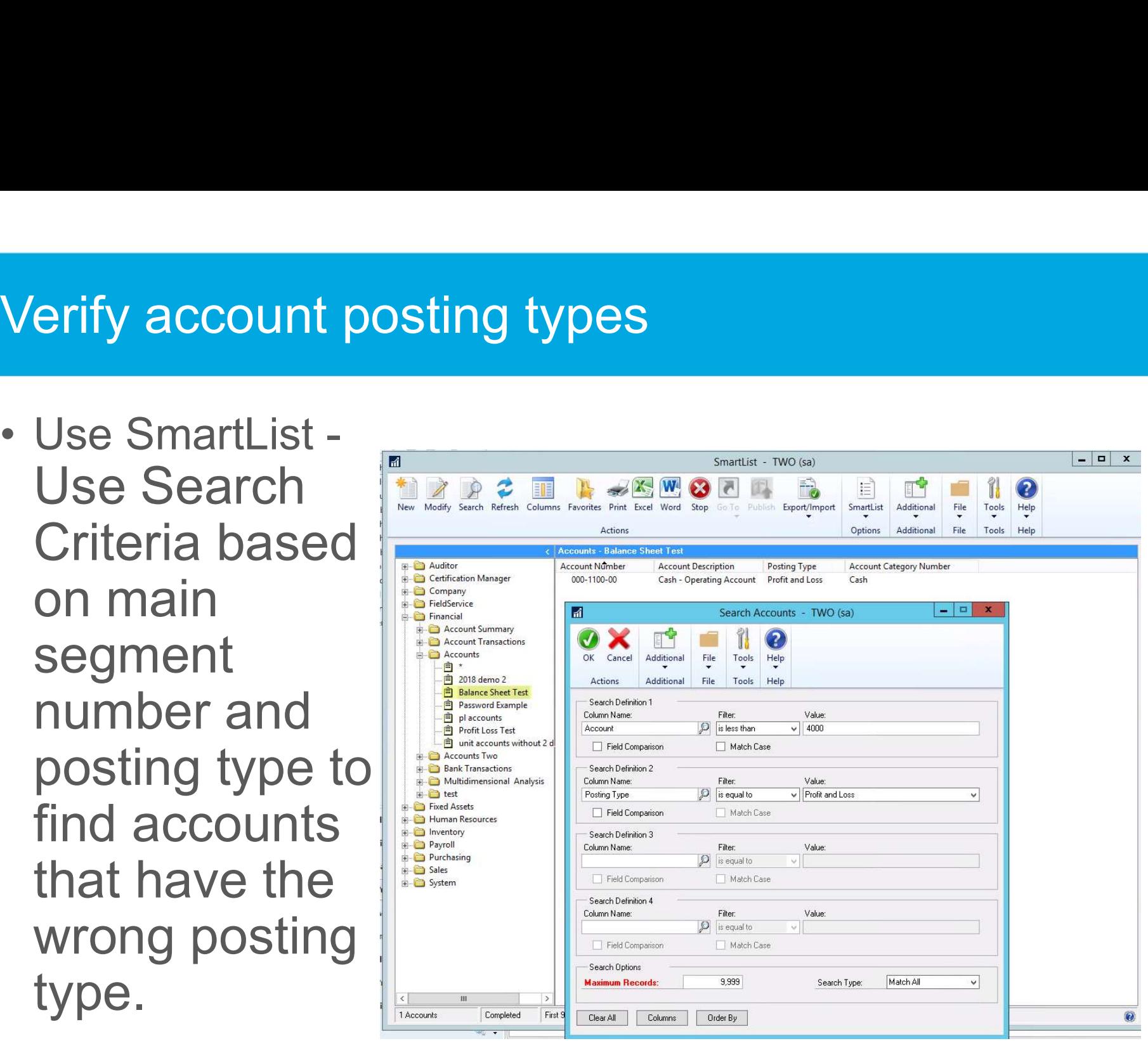

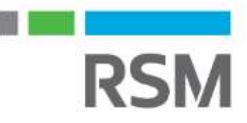

### Verify/Set up new fiscal year

- 
- verify/Set up new fiscal year<br>• Set up new fiscal year, if not already complete<br>• Administration page > Tools > Setup> Company > Fiscal Verify/Set up new fiscal year<br>• Set up new fiscal year, if not already complete<br>• Administration page > Tools > Setup> Company > Fiscal<br>Periods<br>Periods  $\frac{d}{d}$  Isa/ZTESTI Fiscal Periods Setup. **Periods**

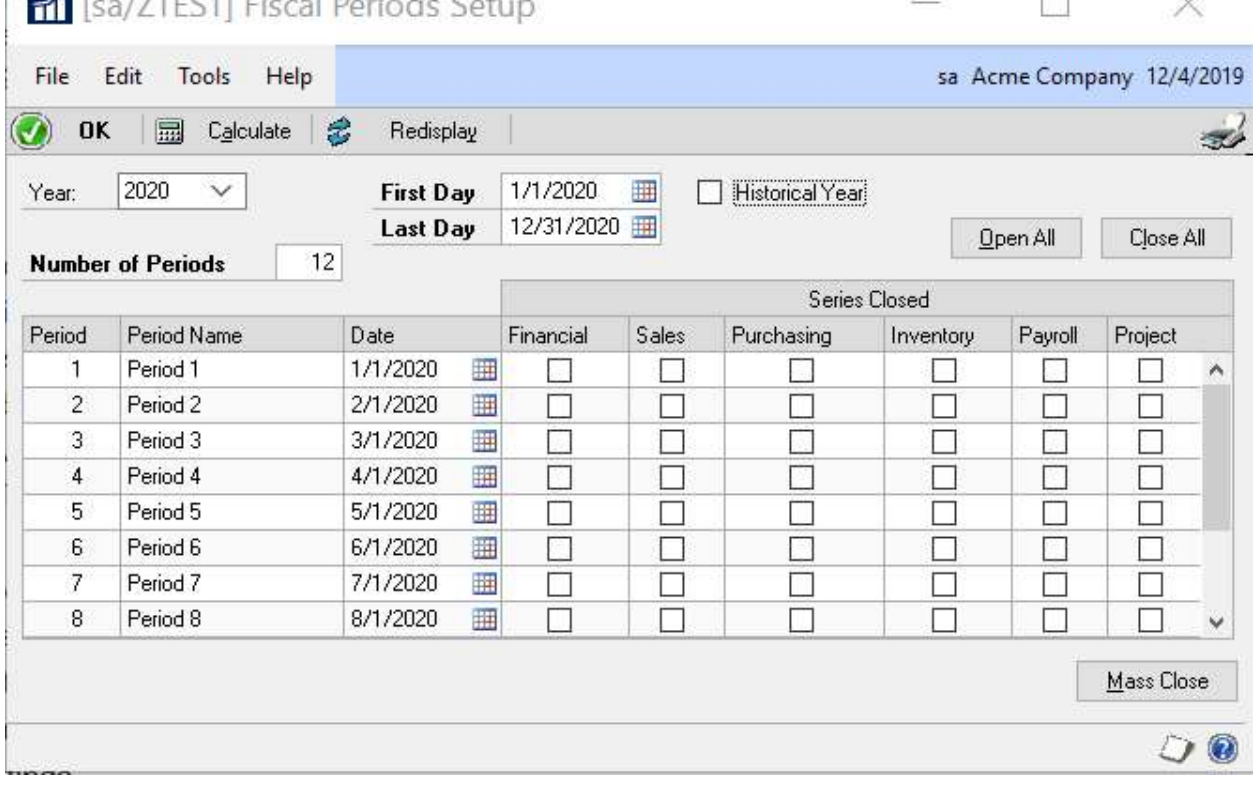

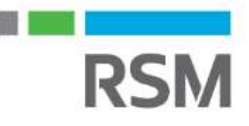

### Update unit and posting accounts

- Check that all applicable unit accounts are marked to clear Update unit and posting accounts<br>• Check that all applicable unit accounts are m<br>clear<br>• Mark accounts you want to delete as inactive
- 

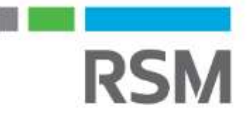

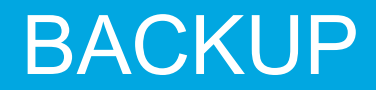

### MAKE A BACKUP!!!

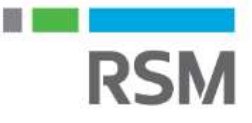

©2022 RSM US LLP. All Rights Reserved.

### Year End Closing

- Financial Page > Tools > Routines > Financial > Year-End Closing **Year End Closing<br>• Financial Page > Tools > Routines > Finance End Closing<br>• Verify the retained Earnings account<br>• Accept/Change the starting journal entry nu Year End Closing**<br>• Financial Page > Tools > Routines > Financial > Starting iournal entry the retained Earnings account<br>• Accept/Change the starting journal entry number
- 
- 

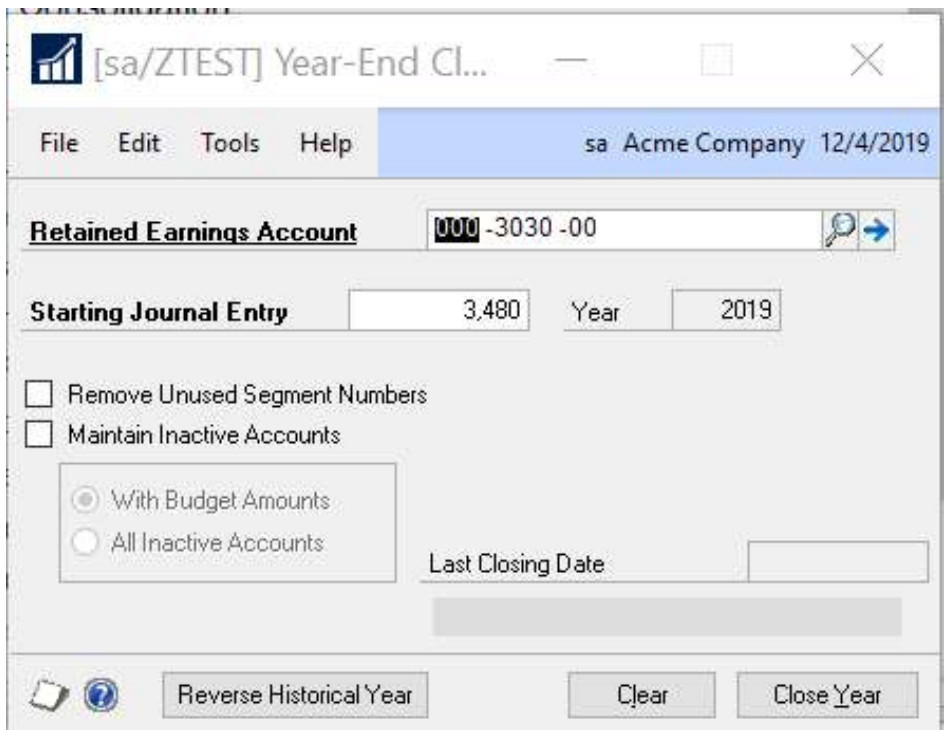

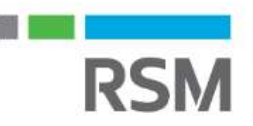

### Financial reports

- Financial reports<br>• Suggested reports to run after close<br>– Summary Trial Balance for 1<sup>st</sup> day of new year
	- − Summary Trial Balance for 1st day of new year **cial reports<br>gested reports to run after close**<br>ummary Trial Balance for 1<sup>st</sup> day of new year<br>• Validate all P&L balances are zero<br>• Validate all Balance Sheet account balances rolled f Find The Proof Section 2016<br>Find Balance Sheet and Sheet account balances rolled forward<br>• Validate all Balance Sheet account balances rolled forward<br>• Validate all Balance Sheet account balances rolled forward
		-
		-

### Close all fiscal periods

• Confirm all fiscal periods are closed in all modules for the year to prevent posting, and that the year is marked as Historical (The historical year is checkbox is marked during the year-end close process)

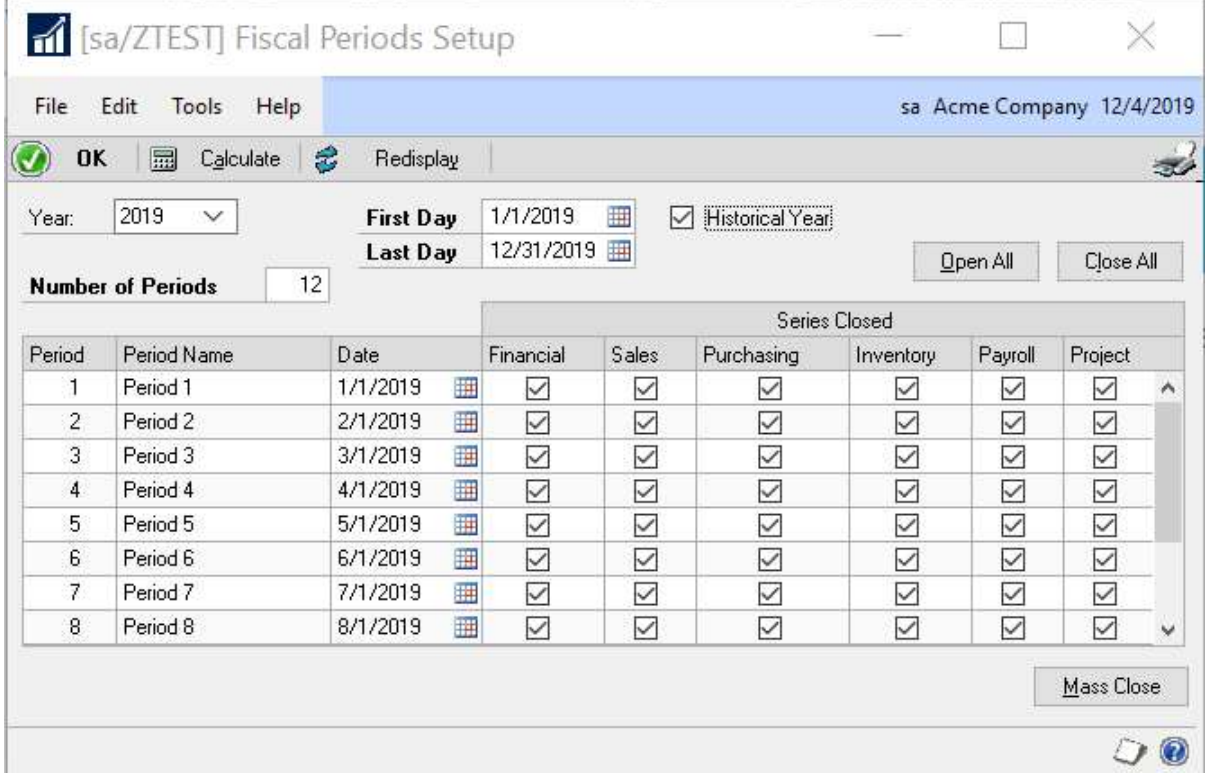

### General ledger summary **General ledger summary<br>• Close all other modules in proper order first<br>• Verify sufficient disk space exists on the server<br>• Post all batches & adjusting entries in GL if available General ledger summary**<br>• Close all other modules in proper orde<br>• Verify sufficient disk space exists on t<br>• Post all batches & adjusting entries in<br>• Verify GL Setups:<br>– Maintain history<br>– Retained Earnings account def

- 
- 
- **General ledger summary<br>• Close all other modules in proper order first<br>• Verify sufficient disk space exists on the server<br>• Post all batches & adjusting entries in GL if available<br>• Verify GL Setups:** • Close all other modules in proper order first<br>• Close all other modules in proper order first<br>• Post all batches & adjusting entries in GL if available<br>• Verify GL Setups:<br>• Maintain history • Close all other modules in proper order first<br>• Verify sufficient disk space exists on the server<br>• Post all batches & adjusting entries in GL if available<br>• Verify GL Setups:<br>• Maintain history<br>• Retained Earnings accou • Close all other modules in proper order first<br>• Verify sufficient disk space exists on the server<br>• Post all batches & adjusting entries in GL if available<br>• Verify GL Setups:<br>• Maintain history<br>• Retained Earnings accou
- -
	- − Retained Earnings account defined
- 
- 
- Close all other modules in proper order first<br>• Verify sufficient disk space exists on the ser<br>• Post all batches & adjusting entries in GL if a<br>• Verify GL Setups:<br>• Maintain history<br>• Retained Earnings account defined<br> • Close all other modules in proper orde<br>• Verify sufficient disk space exists on t<br>• Post all batches & adjusting entries in<br>• Verify GL Setups:<br>• Maintain history<br>• Retained Earnings account defined<br>• Verify/Set up the n • Verify sufficient disk space exists on t<br>• Post all batches & adjusting entries in<br>• Verify GL Setups:<br>• Maintain history<br>• Retained Earnings account defined<br>• Verify account posting types – CRITIC<br>• Verify/Set up the ne • Post all batches & adjusting entries in<br>• Verify GL Setups:<br>• Maintain history<br>• Retained Earnings account defined<br>• Verify account posting types – CRITIC<br>• Verify/Set up the new fiscal year<br>• Complete unit and posting a - Mahlam History<br>
- Retained Earnings account defined<br>
• Verify account posting types – CRITIC<br>
• Verify/Set up the new fiscal year<br>
• Complete unit and posting account m<br>
• Make a backup<br>
• Print reports<br>
• Close the year
- 
- 
- 
- Verify GL Setups:<br>
 Maintain history<br>
 Retained Earnings account defined<br>
 Verify account posting types CRITICAL<br>
 Verify/Set up the new fiscal year<br>
 Complete unit and posting account maintenance<br>
 Make a backup
- 

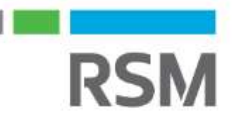

### Year-End Q&A

### Do I have to close the fiscal year before the first day of my next fiscal year?

• Year-End Q&A<br>• Do I have to close the fiscal year before the first day of my next fiscal year?<br>• The year-end closing routine does not have to be completed before you start your next fiscal<br>• Can I make adjusting entries year.

### Can I make adjusting entries after I close the year?

• Year-End Q&A<br>
• Do I have to close the fiscal year before the first day of my next fiscal year?<br>
• The year-end closing routine does not have to be completed before you start your next fiscal<br>
year.<br>
• You can post an en selected in the General Ledger Setup window. If you post an entry to a closed year, a second entry is automatically made that updates the beginning balances for the current fiscal year. **Do I have to close the fiscal year before the first day of my next fiscal year?**<br>
• The year-end closing routine does not have to be completed before you start your next fiscal<br>
year.<br> **Can I make adjusting entries after Can I make adjusting entries after I close the year?**<br>
• You can post an entry to the most recent historical year if the F<br>
selected in the General Ledger Setup window. If you post an e<br>
entry is automatically made that Can I make adjusting entries after I close the year?<br>• You can post an entry to the most recent historical year if the<br>selected in the General Ledger Setup window. If you post an<br>entry is automatically made that updates th • You can post an entry to the most recent historical year if the Posting to History checkbox is<br>selected in the General Ledger Setup window. If you post an entry to a closed year, a second<br>entry is automatically made that

### Are inactive vendor records cleared during year-end closing? If not, how can inactive vendor records be removed?

- record, the following conditions must be true:
- 
- 
- Tools > Utilities > Purchasing > Mass Vendor Delete.

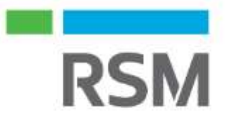

# RSM Resources - Microsoft Dynamics GP Help Desk

- RSM Resources Microsoft Dynamics GP<br>RSM Dynamics GP Help Desk Support:<br>• Online support case submission and tracking at<br>https://rsmconnect.mcgladrey.com/support **RSM Resources - Microsoft Dynamics GP**<br>• Online support case submission and tracking at<br>• Online support case submission and tracking at<br>• Toll-free support phone number: 1 888-678-5536 https://rsmconnect.mcgladrey.com/support **FRAM Resources - Microsoft Dynamics GP Help D**<br> **RSM Dynamics GP - Help Desk Support:**<br>
• Online support case submission and tracking at<br>
<u>https://rsmconnect.mcgladrey.com/support</u><br>
• Toll-free support@rsmus.com<br>
• Email **FRAM Resources - Microsoft**<br>FRAM Dynamics GP - Help Desk Suppor<br>• Online support case submission and the https://rsmconnect.mcgladrey.com/su<br>• Toll-free support phone number: 1 888<br>• Email gpsupport@rsmus.com
- 
- 

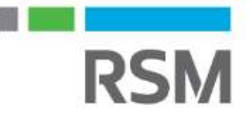

### GP Client Account Manager

Central region (IA, KS, MO, MN, ND, NE, SD) Dee Borts Deanna.Borts@rsmus.com +1 515 281 9311

Great Lakes region (IL, IN, KY, MI, OH, WI, WV) Janae Fusco Janae.Fusco@rsmus.com +1 312.634.3004

New England region (CT, MA, NH, RI, VT) Dean Czerwonka Dean.Czerwonka@rsmus.com +1 617 241 1341

West region (AZ, CA, CO, ID, MT, NM, NV, OK, OR, TX, WA, WY) Aubrey Noorian Aubrey.Noorian@rsmus.com +1 972 764 7022

Northeast region (Northern DE, South and Central NJ, PA) Linda Napoli Linda.Napoli@rsmus.com +1 215 607 3725

Northeast region (Northern NJ, NY) Dorothy King Dorothy.King@rsmus.com +1 215 372 1610

Southeast region (AL, D.C., Southern DE, FL, GA, MD, MN, NC, SC, TN, VA) Jennifer Bailey Jennifer.Bailey@rsmus.com +1 404 751-9107

Central region and West region Clayton Jones Clayton.Jones@rsmus.com +1 469 391 9160

Eduardo Lima Eduardo.Lima@rsmus.com

+1 213 330 4591

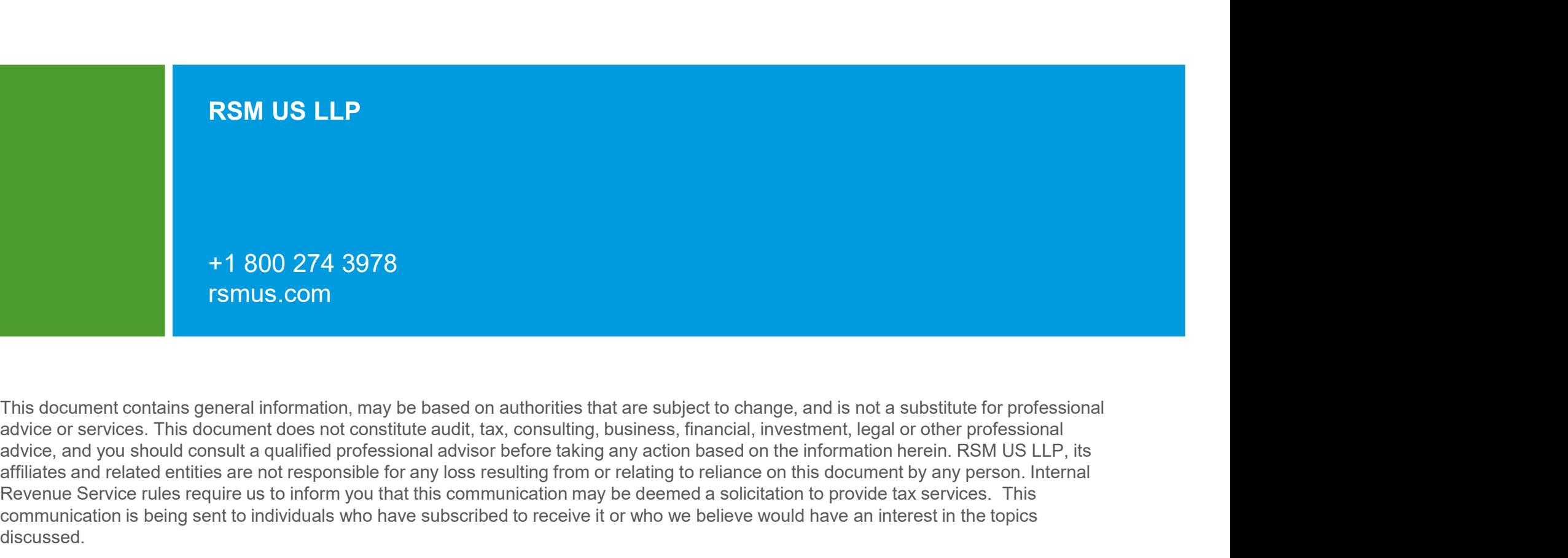

This document contains general information, may be based on authorities that are subject to change, and is not a substitute for professional affiliates and related entities are not responsible for any loss resulting from or relating to reliance on this document by any person. Internal Revenue Service rules require us to inform you that this communication may be deemed a solicitation to provide tax services. This communication is being sent to individuals who have subscribed to receive it or who we believe would have an interest in the topics discussed. 1 800 274 3978<br>
1 Party.com<br>
1 Party is document contains general information, may be based on authorities that are subject to change, and is not a subs<br>
advice or services. This document does not constitute audit, tax, co

RSM US LLP is a limited liability partnership and the U.S. member firm of RSM International, a global network of independent audit, tax and consulting firms. The member firms of RSM International collaborate to provide services to global clients, but are separate and distinct legal entities that cannot obligate each other. Each member firm is responsible only for its own acts and omissions, and not those of any other

RSM, the RSM logo and the power of being understood are registered trademarks of RSM International Association.

© 2022 RSM US LLP. All Rights Reserved.

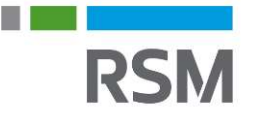